www.5uonopuro.it

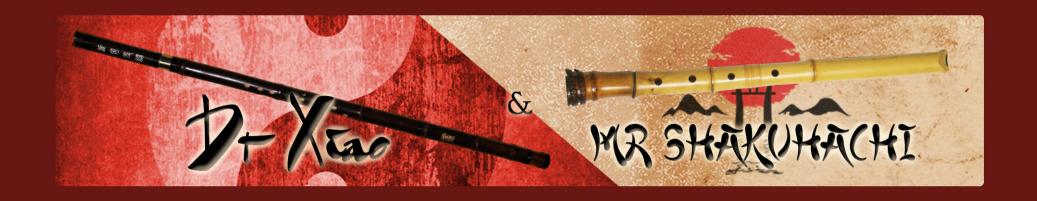

# Virtual Vertical Flutes

for Electronic Wind Instruments and Keyboards

Created by Gino Chimenti

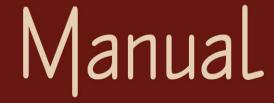

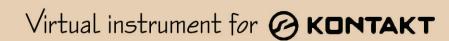

# Introduction

Dr Xiao & Mr Shakuhachi are sample based instruments for NI Kontakt, emulating two ancient bamboo flutes from Asia.

The **XIAO** is a Chinese vertical end-blown flute. It first appeared in the Han dynasty (206 bc–220 ad). The xiao is general made of purple bamboo and has a **graceful and mellow sound**.

The **SHAKUHACHI** is a traditional Japanese bamboo flute that was originally derived from the Chinese xiao in the 8th century. The shakuhachi's blowing end is cut obliquely outward, so that subtle varieties of tone colour can be produced. The bell (flared end) consists of the trunk of the bamboo plant with its root ends. The shakuhachi is capable of producing **loud**, **penetrating and breathy tones**.

**Dr Xiao & Mr Shakuhachi** are two **very realistic and responsive virtual instruments**, achieved with the typical care and attention to detail of the high-end **handmade** instruments. They can be used as **monophonic** or **polyphonic** instruments, and can perform two configurable parallel voices as used by great EWI player Michael Brecker.

They do not require complex configurations or problematic ways of playing. Just play your MIDI instrument as usual and the virtual flutes will do the legato and staccato, crescendo and diminuendo, piano and forte, vibrato, portamento, etc.

They can be used with any MIDI controller but are **specifically designed for** two kinds of MIDI controllers: **electronic wind instruments** (like the Akai EWI or the Yamaha WX5) **and keyboards**.

## tealites

- Every note and each legato and portamento interval, until the major ninth, was sampled at 24bit/48kHz. Over 2000 samples.
- Real time automatic recognizing of legato and staccato.
- Innovative and flexible portamento (glide) system, sample based.
- 3 different ways to vibrate, all ultra-expressive and realistic.
- Convolution reverb.
- Polyphonic modality.
- 4 round robin staccato attacks with multiple and gradual gradients from soft to marcato.
- 2 parallel voices at configurable intervals, as used by Michael Brecker.
- 4 and a half octaves range instead of the 2 of a real bamboo flute.
- Crossfades from pp to ff and conversely without earing double notes: Perfect Crossfade System.
- Shakuhachi's breath effects.
- Bending technique.

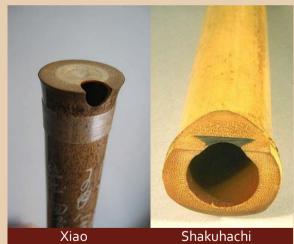

# System registements

**NI Kontakt 4.1.1 or higher FULL retail version.** It is **NOT compatible with Kontakt Player.** You can open and run Dr Xiao & Mr Shakuhachi in Kontakt player just for 15 minutes. After that, the demo period of the player times out and you have to re-start and reload the library.

PC: Windows XP, 7 or 8, Intel Core 2 Duo or AMD Athlon 64 X2, 2 GB RAM, low latency audio driver.

Mac: OS X 10.7 or 10.8 (latest update), Intel Core 2 Duo, 2 GB RAM.

200 Megabytes of free hard disk space.

MIDI controller.

#### License agreement

Thank you for purchasing Dr Xiao & Mr Shakuhachi by Suonopuro. By using this product, you must accept this license agreement:

- 1. Dr Xiao & Mr Shakuhachi is copyright ©2015 Gioacchino Chimenti, via Don Mazzolari, 1 Partinico (PA) Italy. It is licensed to you only for use as part of a musical performance, live, recorded or programmed. All rights reserved. Duplication other than for your own backup purposes is strictly prohibited. This software is licensed to one user only and cannot be sold, transferred, or used by any other party.
- 2. Please, take all reasonable steps to protect this product from unauthorized copying or use. The user does not have the right to upload files or samples of this product to any form of Peer-to-Peer Internet file sharing service.
- 3. This Agreement is effective from the time you received the product via the Internet, or from the date you begin using this package if it was physically shipped.
- 4. You may not rent, sell, lease, sublicense, distribute, transfer, copy (other than for your own backup purposes), reproduce, display, modify or time share the enclosed product or documentation. You may not resample and/or to create any form of sample library product with the samples of this creation.

## Installation

- Download and unzip the S\_Xiao\_Shaku.zip file into a folder of your hard-drive.
- Keep all data within said folder. Do not move the audio files to another folder, otherwise Kontakt will search for files.
- Launch Kontakt 4.2 or a higher version.
- Load Dr Xiao or Mr Shakuhachi for E.W.I. or for keyboard from the file menu.
- Select the desired channel and options and play.
- If you are using the EWI version, make sure your instrument transmits the MIDI velocity and breath control data, both controlled by your breath strength.
- If you are experiencing latency issues or unexpected glitches, please adjust the buffer size from the driver configuration menu of your sound card.

P.S. You CANNOT add any third party libraries to show up them in the Kontakt browser, like you do normally with NI libraries such as Akoustik Piano, but if you want you may create a quick-load patch list. Follow the Kontakt manual instruction.

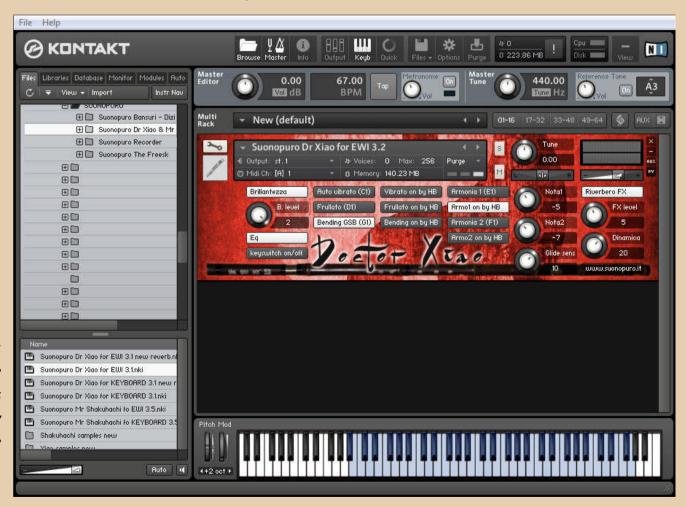

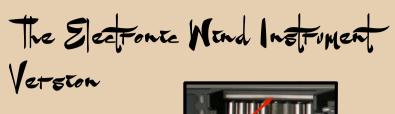

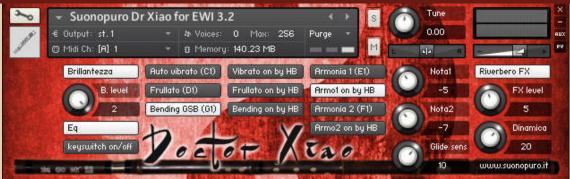

Touch the **GLIDE SENSOR BAR** of your EWI to activate and control the glide. Adjust the sensibility with the **GLIDE SENS. KNOB.** (MIDI-CC<sub>5</sub>)

BRILLANTEZZA BUTTON makes the sound more brilliant and incisive but less classical. B. LEVEL KNOB sets the brilliantezza effect amount.

**EQ** is a special equalization making the sound darker. (It's only for the xiao).

KEYSWITCHES ON/OFF BUTTON is useful to prevent accidental activation of some function by playing a keyswitch note.

**AUTO VIBRATO BUTTON** puts ON or OFF the automatic vibrato that vibrates the note you are playing in a stronger and more rapid way proportionally with the sound intensity. It is also possible to put it ON and OFF by playing note **C1** (Only if "Kesywitch on/off" button is on).

N.B. You can vibrate even by blowing, like on a real flute, or by gentle beating your teeth on the electronic wind instrument mouthpiece.

FRULLATO BUTTON enables and disables the flutter-tonguing style mode. It can be activated and deactivated via the note D1.

If the **BENDING BY GLIDE** button is on, touching the glide sensor bar you can start the notes with the **bending technique**.

VIBRATO ON by HB – FRULLATO ON by HB – BENDING ON by HB – ARMONIA1 ON by HB – ARMONIA2 ON by HB allow you to turn ON and OFF their respective functions by double-clicking the HOLD BUTTON of the AKAI EWI. This EWI button sends a MIDI event cc66 (like a Sostenuto Pedal) with value o.

**ARMONIA 1 and ARMONIA 2 BUTTONS** activate, respectively, the second and the third parallel voice. Armonia 1 can be activated and deactivated by playing the note **E1** and Armonia 2 by note **F1** (Only if "kesywitch on/off" button is on).

**NOTA1** and **NOTA2** KNOBS indicate, respectively, the intervals in semitones between the note you are playing and the notes of the second and the third voices. You can set them from -24 (2 octaves lower) to 24 (2 octaves upper).

Setting NOTA1 to o and ARMONIA1 on you will activate the POLYPHONIC MODE that sustains all the notes you play with a single breath.

**RIVERBERO FX BUTTON** enables and disables a convolution reverb specifically designed for Dr Xiao & Mr Shakuhachi. **FX LEVEL KNOB** controls the reverb amount.

**DINAMICA** controls the dynamic range. By blowing, you can control the volume, the **LEGATO** and **STACCATO**, the tone and slightly the pitch. (MIDI-CC2)

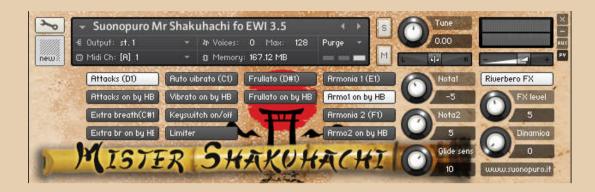

On **Mr. Shakuhachi**, the **GLIDE SENSOR BAR** of the EWI allows you to start any new note only with the breath, without the tonguing. Disabling the ATTAKS button, the blown attacks become permanent.

Holding down the **GLIDE SENSOR BAR** while playing a note and blowing stronger, you get a **special blown effect** characteristic of the Shakuhachi.

The EXTRA BREATH button makes permanent this effect, but always and only on fortissimo.

The LIMITER button activates a compression effect that prevents distortions when you play fortissimo.

On Mr. Shakuhachi the FRULLATO BUTTON can be activated and deactivated via the note D#1 instead of D1.

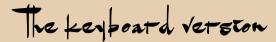

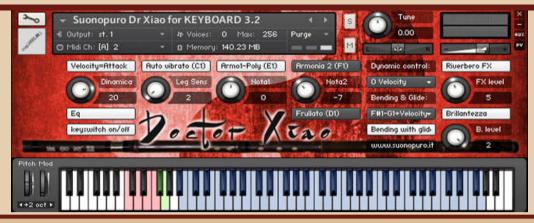

VELOCITY=ATTACK BUTTON allows you to control the attacks of the notes, from soft to marcato, by the speed of the key-press.

**DINAMICA** controls the dynamic range. Choose how to control the dynamics (and slightly the pitch) from the drop down menu Dynamic Control.

EQ is a special equalization making the sound darker. (It's only for the xiao).

KEYSWITCHES ON/OFF BUTTON is useful to prevent accidental activation of some function by playing a keyswitch note.

**AUTO VIBRATO BUTTON** puts ON or OFF the automatic vibrato that vibrates the note you are playing in a stronger and more rapid way proportionally with the sound intensity. It is also possible to put it ON and OFF by playing note **C1**.

When this option is OFF, you can control the amount of vibrato through the channel **Aftertouch** that is the amount of force on held-down key. You can also do the vibrato **by slightly swing the pitch bend lever**. The patch is programmed to always obtain a realistic vibrato effect.

**LEGATO SENSIBILITY KNOB** is used to help you to play legato. To play legato you should always connect one note with the following one. The higher is the setting of this knob, the less you will have to manually connect the notes.

ARMO1/Poly and ARMONIA 2 BUTTONS, respectively, activate the second and third parallel voice. Armonia 1 can be activated and deactivated by playing the note E1 and Armonia 2 with note F1. Setting NOTA1 to o and ARMO1/Poly on you will activate the POLYPHONIC MODE.

NOTA1 and NOTA2 KNOBS indicate, respectively, the intervals in semitones between the note played and the notes of the second and the third voices. You can set them from -24 (2 octaves lower) to 24 (2 octaves upper).

FRULLATO BUTTON enables and disables the flutter-tonguing style mode. It can be activated and deactivated via the note D1.

**RIVERBERO FX BUTTON** enables and disables a convolution reverb specifically designed for Dr Xiao & Mr Shakuhachi. **FX LEVEL KNOB** controls the reverb amount.

BRILLANTEZZA BUTTON makes the sound more brilliant and incisive but less classical.

B. LEVEL KNOB sets the brillantezza effect amount.

**DYNAMIC CONTROL MENU** allows you to select how to control the dynamic, from pp to ff using a MIDI Continuous Controller. It also affects the timbre and slightly the pitch of notes. **You can choose between:** 

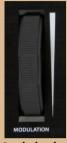

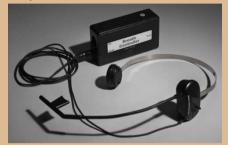

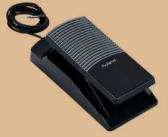

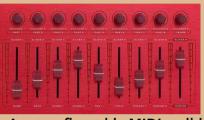

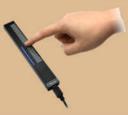

cc1 Modulation Wheel

cc2 Breath Controller

cc11 Expression Pedal

Any configurable MIDIcc slider, knob or sensor

If you choose "o Velocity" the dynamic will be controlled by the speed of the key-press, as a common keyboard patch, but you can no longer do crescendos and diminuendos, and the instrument will become less expressive.

In the **BENDING & GLIDE** menu, you can choose how to control the **portamento** and the **bending effect** that starts the notes with a light initial glissando. The bending effect works via the selected controller only if the button **BENDING BY GLIDE SENSOR** is ON. You can always hold down the note **Go**, shown in green on Kontakt, to perform the bending and the note **F#o** to play a glissando between two legato notes.

1) If you choose an item marked with "...+Velocity", the first controller, when pressed, will activate the glissando and the velocity will control the glide time. The stronger you press the key and the greater the duration of the glissando.

You may choose between:

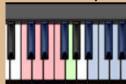

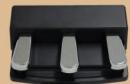

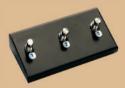

Note G1+Velocity cc67Sostenuto or 66Soft or 64Sustain pedal +Velocity Any configurable foot switch set to cc4 or 65 or 68 or 69 + Velocity.

2) All the other **MIDI cc controllers** , set to the correct number, activate and control the glissando when transmitting values greater than o and turn it off when they return to o.

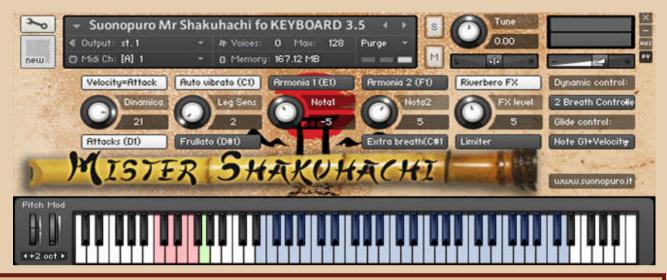

On **Mr. Shakuhachi**, while the **GLIDE CONTROL SYSTEM** is ON, **all new notes will start with a blown sound**, without the tonguing. If the Glide Control System is OFF (equal to zero), you will be able to play normally, staccato or legato.

If you put off the ATTAKS button, also through the note D1, all new notes will start with a blown sound, regardless of Glide Control.

If you are playing a note and doing a crescendo, using the chosen Dynamic control, while the **GLIDE CONTROL SYSTEM** is ON, you will get a **special blown effect** typical of the Shakuhachi.

Putting ON the EXTRA BREATH button, this Blown Effect will work independently of the Glide Control, but always and only when you play ff.

The **LIMITER** button activates a compression effect that prevents distortions when you play fortissimo.

On Mr. Shakuhachi the FRULLATO BUTTON can be activated and deactivated via the note D#1 instead of D1.